# PCT | OBY «TECT-C.- NETEPBYPE»

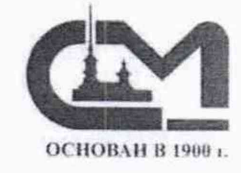

### СОГЛАСОВАНО

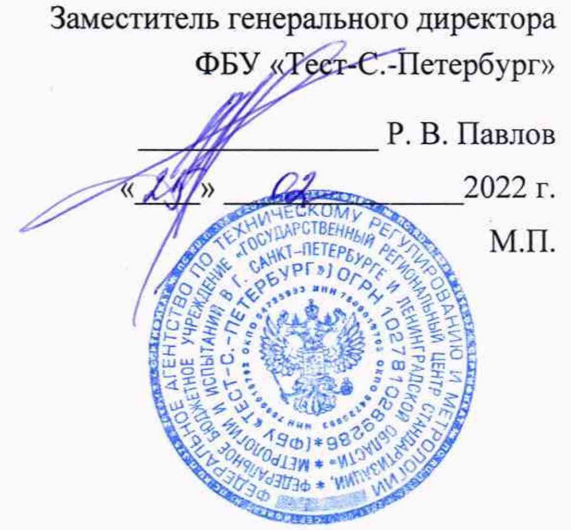

## Государственная система обеспечения единства измерений

Модули ввода аналоговых сигналов ADC4SM

Методика поверки

CEMIII10.1010.00.00 MIT

г. Санкт-Петербург 2022 г.

# **СОДЕРЖАНИЕ**

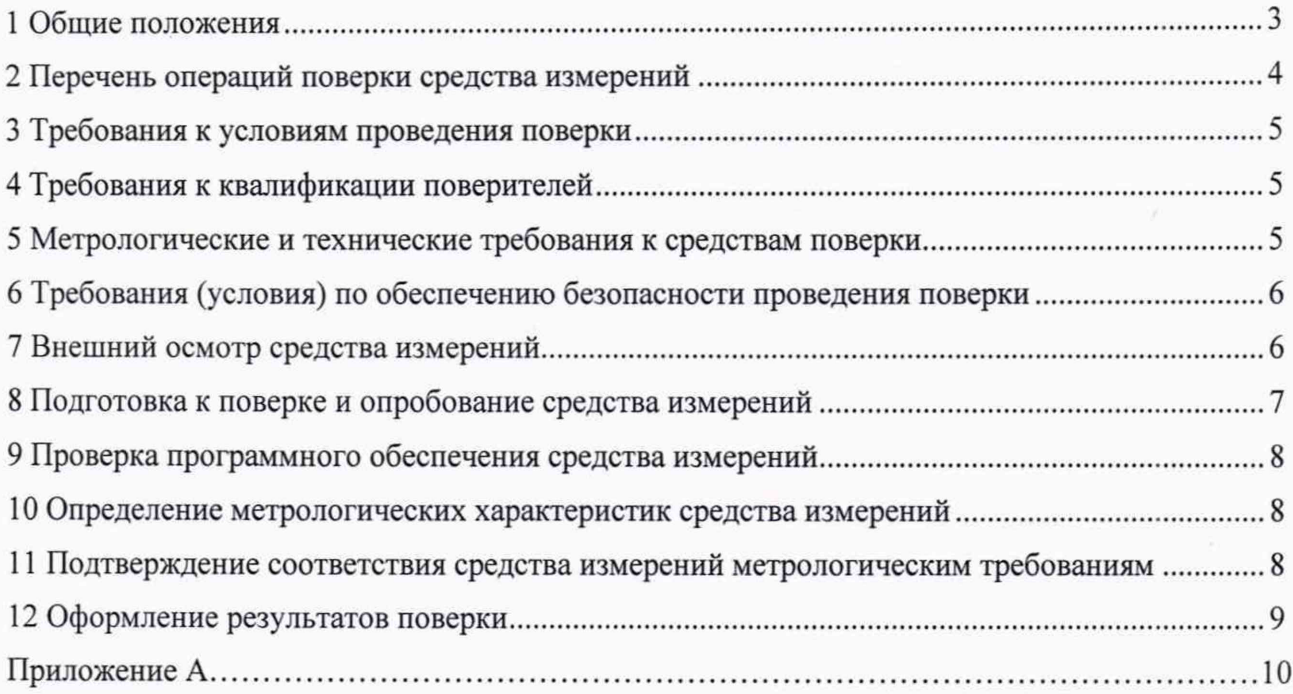

#### **1 Общие положения**

<span id="page-2-0"></span>1.1 Настоящая методика поверки распространяется на модули ввода аналоговых сигналов ADC4SM (далее - модули), изготавливаемые Обществом с ограниченной ответственностью «Сектор» (ООО «Сектор»), и устанавливает методику, их первичной и периодической поверок.

1.2 При проведении поверки должна обеспечиваться прослеживаемости модулей к:

- Государственному первичному эталону ГЭТ 13-01 «Государственный первичный эталон единицы электрического напряжения» согласно с государственной поверочной схемой для средств измерений постоянного электрического напряжения и электродвижущей силы, утвержденной Приказом Федерального агентства по техническому регулированию и метрологии от 30.12.2019 г. № 3457;

- Государственному первичному специальному эталону ГЭТ 89-2008 «Государственный первичный специальный эталон единицы электрического напряжения (вольта) в диапазоне частот  $10^{-3.107}$  Гц» согласно с государственной поверочной схемой для средств измерений переменного электрического напряжения до 1000 В в диапазоне частот от  $1.10^{-1}$  до  $2.10^{9}$  Гц, утвержденной Приказом Федерального агентства по техническому регулированию и метрологии от 03.09.2021 г. № 1942.

1.3 Поверка модулей возможна только в полном объеме.

1.4 Выборочная первичная поверка модулей не предусмотрена.

1.5 Поверка модулей должна проводиться в соответствии с требованиями настоящей методики поверки.

1.6 Метод, обеспечивающий реализацию методики поверки - прямой метод измерений, метод непосредственного сличения.

1.7 Основные метрологические характеристики модулей приведены в таблице 1.

Таблица 1 - Метрологические характеристики

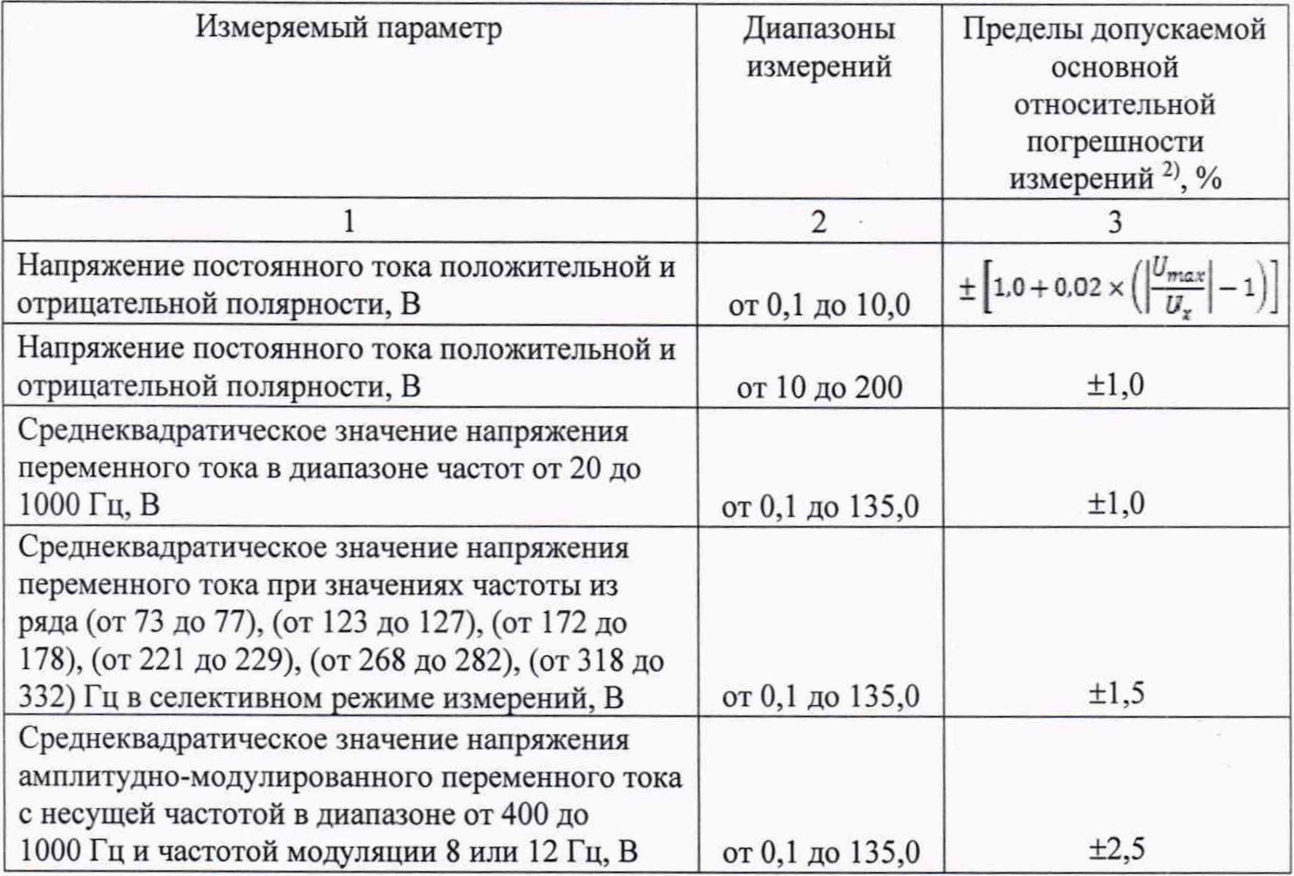

Продолжение таблицы 1

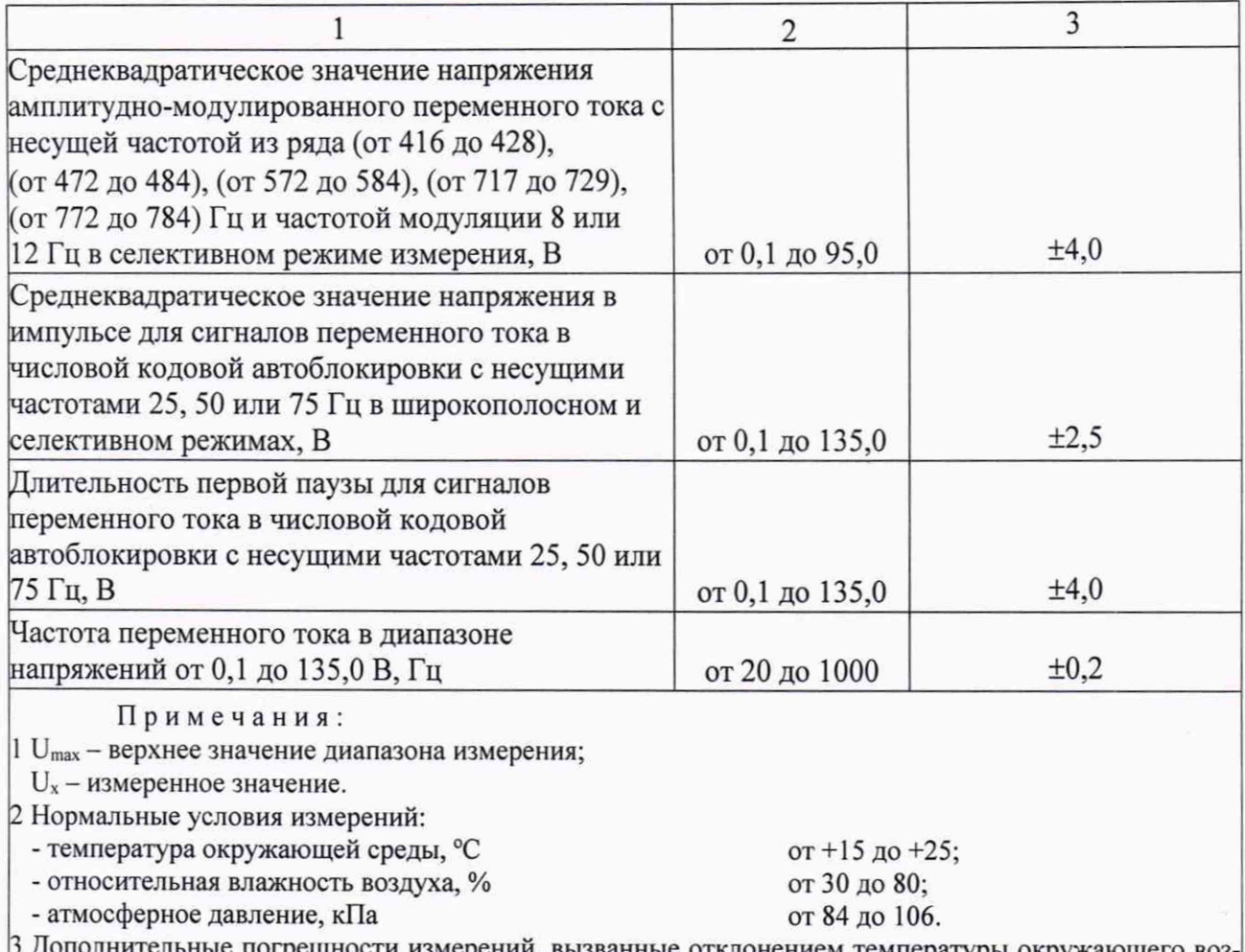

ительные погрешности измерений, вызванные отклонением температуры окружающего воздуха от нормальных условий применения от +15 °С до +25 °С, составляют 0,5 предела основной погрешности на каждые 10 °С в пределах диапазона рабочих температур.

## **2 Перечень операций поверки средства измерений**

2.1 При поверке модулей выполнить работы в объеме, указанном в таблице 2.

Таблица 2 - Операции поверки

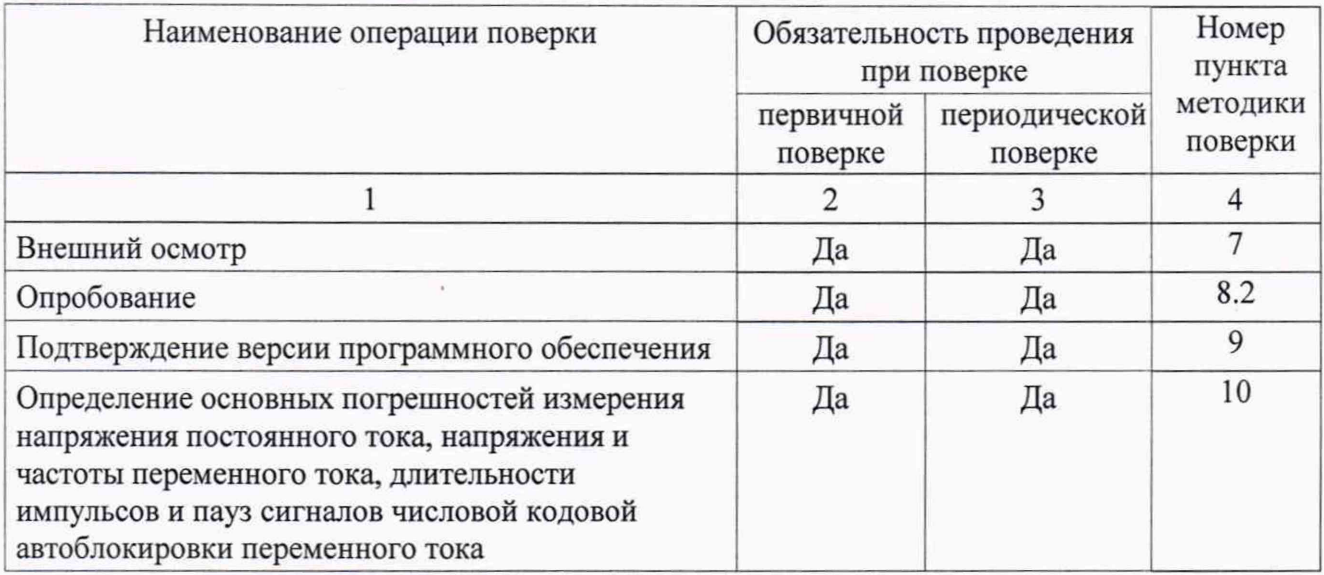

Продолжение таблицы 2

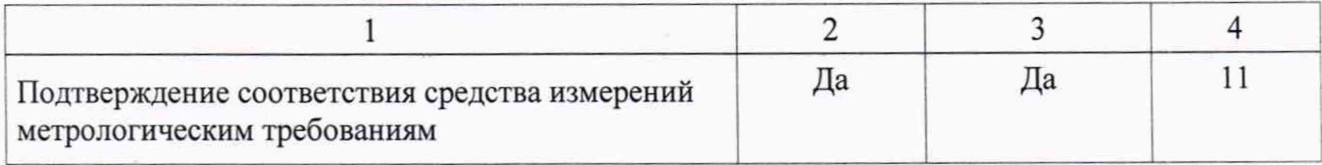

<span id="page-4-0"></span>2.2 При получении отрицательных результатов при выполнении любой из операций поверка прекращается и модуль бракуется.

#### **3 Требования к условиям проведения поверки**

3.1 При проведении поверки должны соблюдаться следующие условия:

- температура окружающего воздуха от +15 °С до +25 °С;

- относительная влажность от 30 % до 80 %;
- <span id="page-4-1"></span>- атмосферное давление от 84 до 106 кПа.

#### **4 Требования к квалификации поверителей**

4.1 К проведению поверки допускаются лица, изучившие настоящую методику поверки, эксплуатационную документацию на поверяемые модули и средства поверки.

4.2 К проведению поверки допускаются лица, соответствующею требованиям, изложенным в статье 41 Приказа Минэкономразвития России от 26.10.2020 года № 707 (ред. от 30.12.2020 г) «Об утверждении критериев аккредитации и перечня документов, подтверждающих соответствие заявителя, аккредитованного лица критериям аккредитации».

#### **5 Метрологические и технические требования к средствам поверки**

Операции поверки, требующие применение средств поверки Метрологические и технические требования ксредствам поверки, необходимые для проведения поверки Перечень рекомендуемых средств поверки  $1$   $2$   $3$ п. 3 Контроль условий поверки Средства измерений температуры окружающей среды в диапазоне измерений от +15 °С до +25 °С с абсолютной погрешностью не более 1 °С; Средства измерений относительной влажности воздуха в диапазоне от 30 до 80% с погрешностью не более 2 %; Средства измерений атмосферного давления в диапазоне от 84 до 106 кПа, с абсолютной погрешностью не более 0,5 кПа Прибор комбинированный Testo 608-Н1, per. № 53505-13

5.1 При проведении поверки применяют средства измерений, указанные в таблице 3. Таблица 3 - Средства поверки

Продолжение таблицы 3

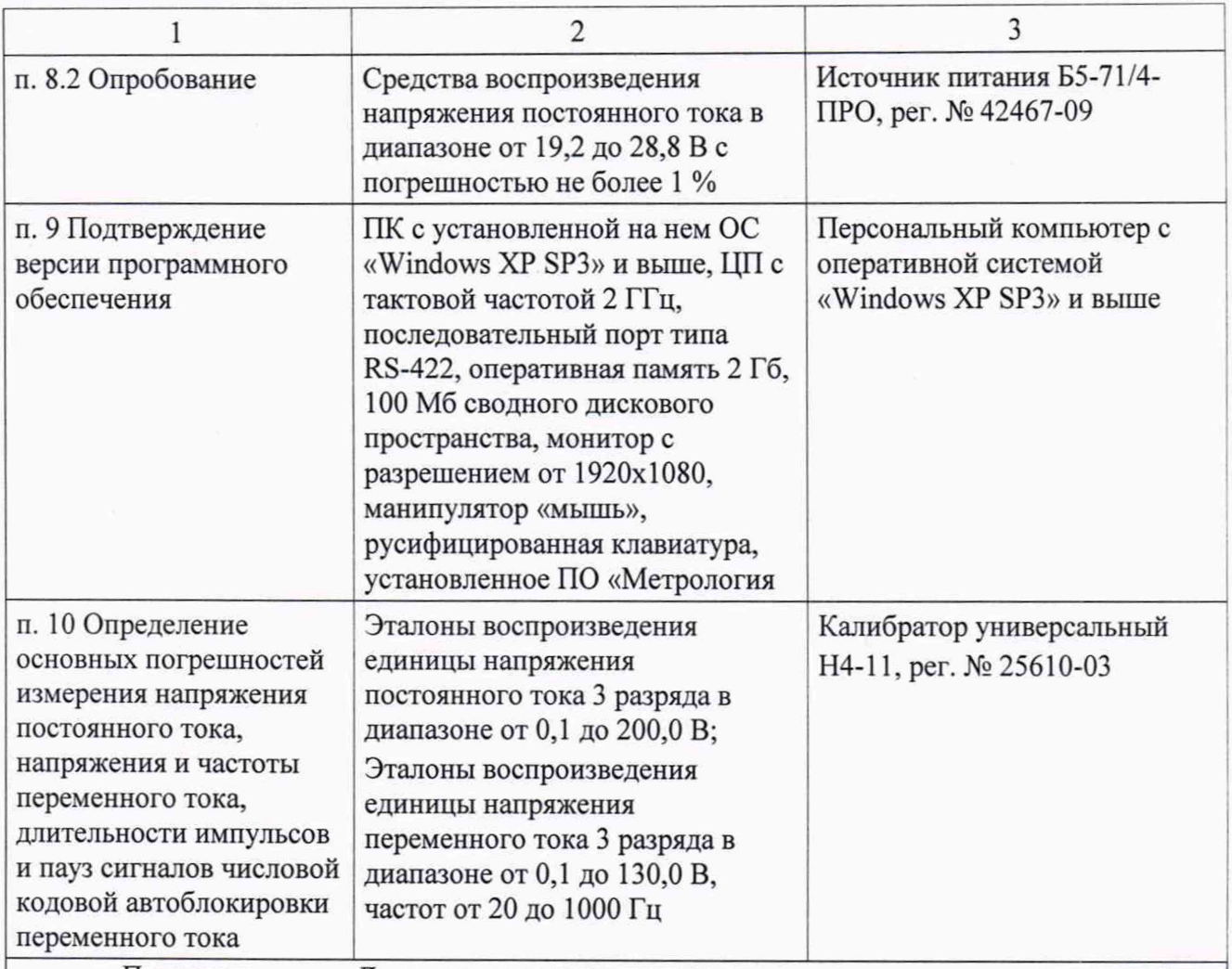

Примечание - Допускается использовать при поверке другие утвержденные иаттестованные эталоны единиц величин, средства измерений утвержденного типа и поверенные, удовлетворяющие метрологическим требованиям, указанным в таблице.

#### **6 Требования (условия) по обеспечению безопасности проведения поверки**

6.1 При проведении поверки необходимо соблюдать требования безопасности, установленные ГОСТ 12.3.019-80 «Система стандартов безопасности труда. Испытания и измерения электрические. Общие требования безопасности», «Правилами эксплуатации электроустановок потребителей». Также должны быть соблюдены требования безопасности, изложенные в эксплуатационных документах на поверяемые модули и применяемые средства поверки.

#### **7 Внешний осмотр средства измерений**

При проведении внешнего осмотра должно быть установлено соответствие модулей следующим требованиям:

наличие маркировки на модулях (наименование изделия, товарный знак или наименование предприятия, порядковый номер, год изготовления, назначение гнезд, разъемов, индикаторов);

- четкость всех надписей на поверяемых модулях;
- чистота контактов разъемных соединителей;
- исправность соединительных кабелей;

прочность и целостность всех покрытий, обеспечивающих защиту от внешних воздействий:

отсутствие механических повреждений модуля.

Примечание - При выявлении дефектов, способных оказать влияние на безопасность поверки или результаты поверки, устанавливается возможность их устранения до проведения проведения поверки. При наличии возможности устранения дефектов, выявляемые дефекты устраняются, и модуль допускается к дальнейшей поверке. При отсутствии возможности устранения дефекта, модуль к дальнейшей поверке не допускается.

#### <span id="page-6-0"></span>8 Подготовка к поверке и опробование средства измерений

8.1 Перед проведением поверки выполняют следующие подготовительные работы:

изучают эксплуатационную документацию на поверяемый модуль и на применяемые средства поверки;

подготавливают к работе поверяемый модуль и средства поверки, выдерживают во включенном состоянии, в требуемых климатических условиях в соответствии с эксплуатационной документацией.

8.2 Опробование

8.2.1 Собрать схему рабочего места по поверке модуля в соответствие с рисунком А.1 приложения А.

Включить питание измерительных приборов и персонального компьютера.

На источнике питания постоянного тока установить напряжение 24 В для питания модуля.

Включить питание модуля тумблером на его панели. По индикатору ПИТАНИЕ на лицевой панели модуля убедиться в наличии питания на модуле, по индикатору ГОТОВ к готовности к работе.

Подключить персональный компьютер к модулю. Запустить программу «Метрология ADC4SM» (далее – программа) (рисунок 1).

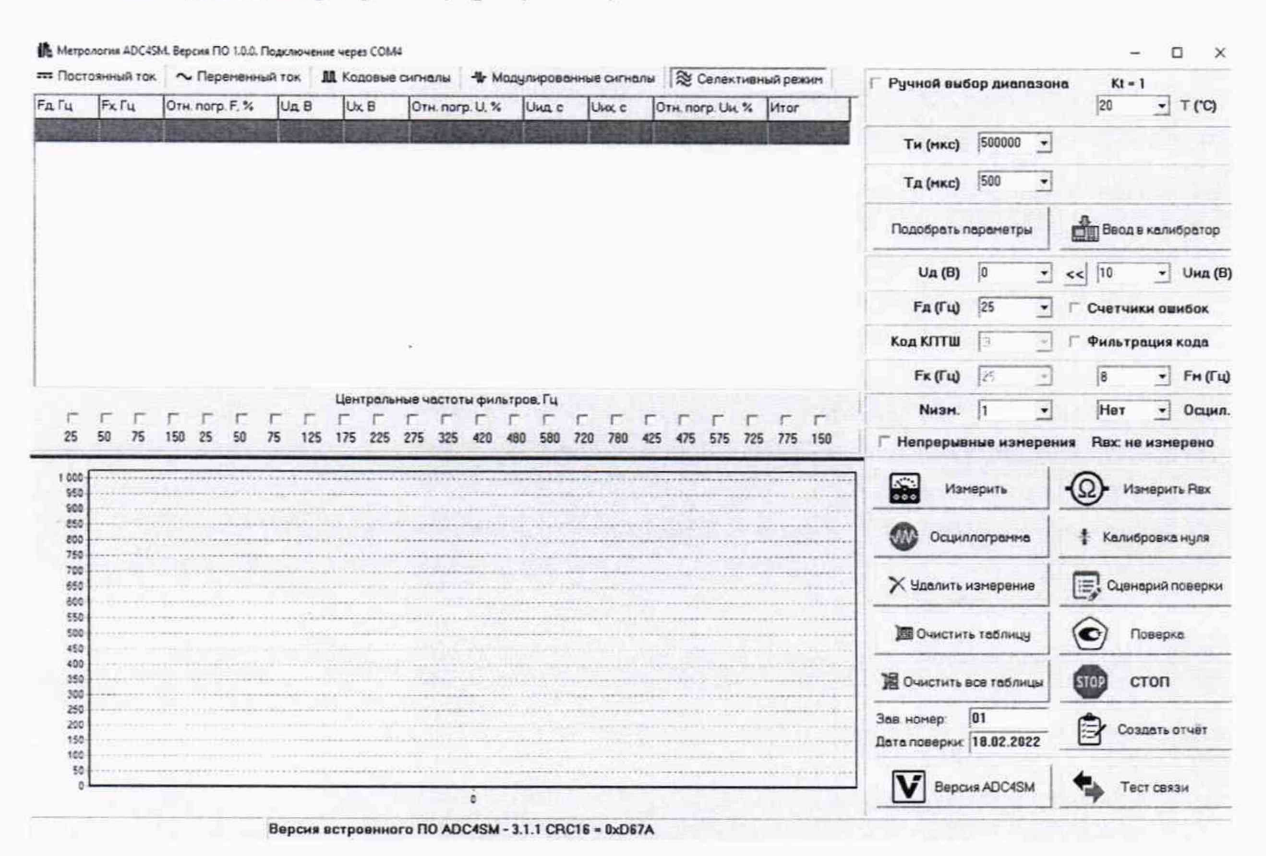

Рисунок 1 - Общий вид программы «Метрология ADC4SM»

 $\overline{7}$ 

Нажатием кнопки «Тест связи» проверить соединение модуля с персональным компьютером. В нижней части окна программы должно появиться сообщение «Получена квитанция. Код: OxFl»

#### **9 Проверка программного обеспечения средства измерений**

Подтверждение соответствия программного обеспечения (далее - ПО) проводить следующим образом:

зафиксировать указанную в верхней левой части окна программы версию ПО «Метрология ADC4SM» (рисунок 2);

- нажать кнопку «Версия ADC4SM» в окне программы. Зафиксировать указанную в правой нижней части окна программы версию встроенного ПО модулей (рисунок 3);

результаты считаются положительными, если наименования и номера версии ПО совпадают с данными, представленными в описании типа.

# **ИМ** Метрология ADC4SM. Версия ПО 1.0.0. Подключение через СОМ4

Рисунок 2 - Версия ПО «Поверка ADC4SM» и встроенного ПО модуля

# Версия встроенного ПО ADC4SM - 3.1.1 CRC16 = 0xD67A

Рисунок 3 - Версия встроенного ПО модуля

#### **10 Определение метрологических характеристик средства измерений**

10.1 Нажатием кнопки «Очистить все таблицы» в окне программы произвести удаление результатов предыдущих измерений.

10.2 Нажатием кнопки «Калибровка нуля» в окне программы произвести калибровку нуля модуля.

10.3 Нажатием кнопки «Сценарий поверки» вызвать всплывающее окно. В появившемся окне нажать кнопку «Загрузить параметры по умолчанию» в правом нижнем углу. Закрыть всплывающее окно.

10.3 Для расчета температурного коэфициента, в окне «Т (°С)» ввести измеренное значение температуры окружающего воздуха.

10.4 Установить галочку в окне «Счетчики ошибок»

10.3 Нажать кнопку «Поверка» в окне программы и во всплывающем окне выбрать «Полная».

10.4 Дождаться окончания поверки модуля.

#### **11 Подтверждение соответствия средства измерений метрологическим требованиям**

Результаты поверки считаются удовлетворительными, если показания проверяемого модуля в проверяемых точках измерения напряжения постоянного тока, напряжения и частоты переменного тока, длительности импульсов и пауз сигналов числовой кодовой автоблокировки переменного тока соответствуют требованиям, приведенным в таблице 1.

#### **12 Оформление результатов поверки**

12.1 Протоколирование результатов измерений производится нажатием кнопки «Создать отчет» в главном окне программы.

12.2 В появившемся всплывающем окне выбрать «Полный».

12.3 Убедившись, что протокол сформирован правильно, его нужно сохранить и при необходимости распечатать.

12.4 Средства измерений, прошедшие поверку с удовлетворительным результатом, признаются годными и допускаются к применению.

12.5 При неудовлетворительных результатах поверки модули не допускаются к применению.

12.6 Сведения о результатах поверки модулей заносятся в Федеральный информационный фонд по обеспечению единства измерений. По заявлению владельца или лица, предоставившего модули на поверку, выдается свидетельство о поверке средств измерений или извещение о непригодности к применению.

Разработчики настоящей методики:

Ведущий инженер по метрологии отдела 432 ФБУ «Тест-С.-Петербург»

Старший инженер ООО «Сектор»

A

О. В. Лысач

Н. Б. Заболкин

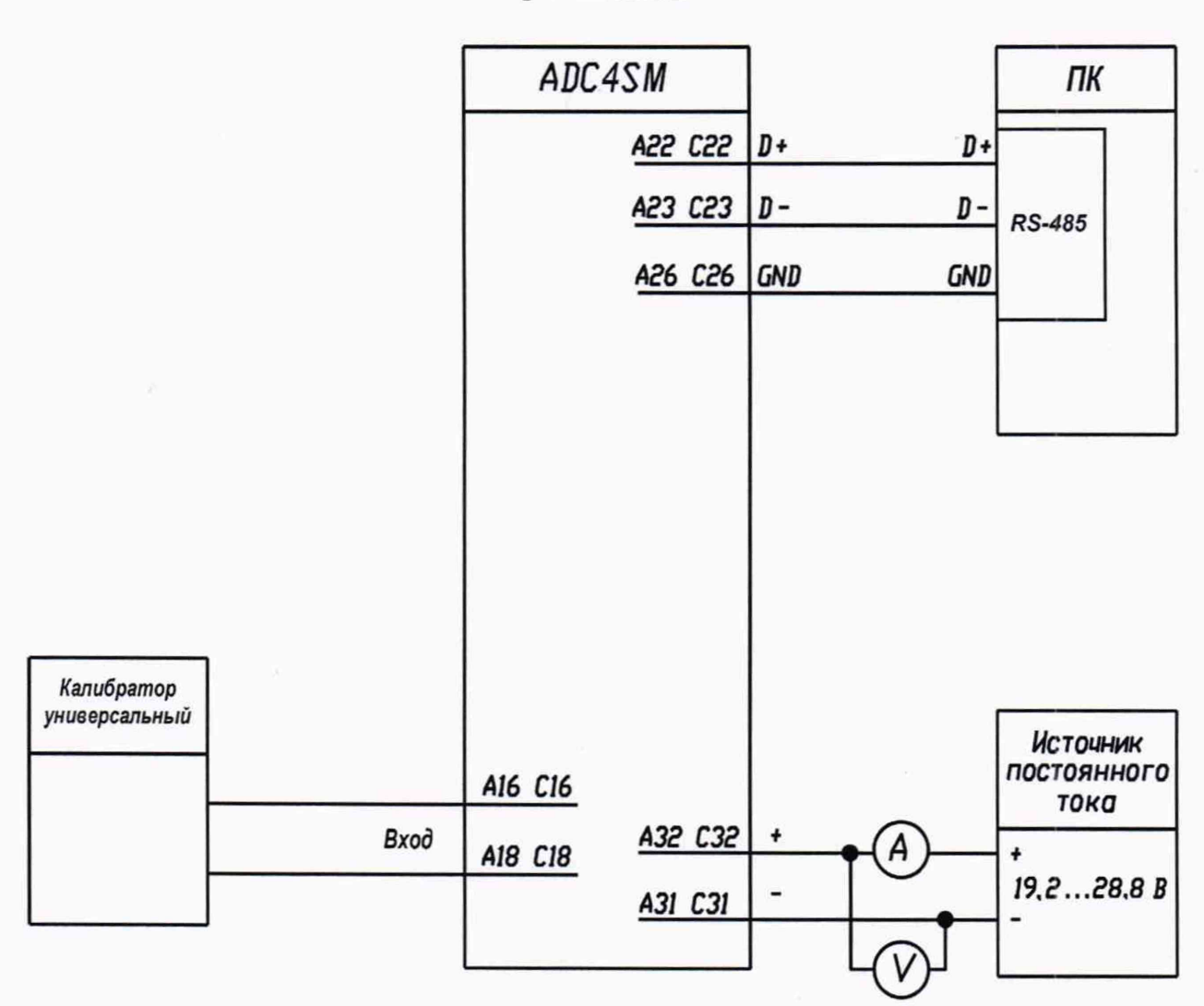

**Приложение А**

Рисунок А.1 - Схема рабочего места по поверке модуля